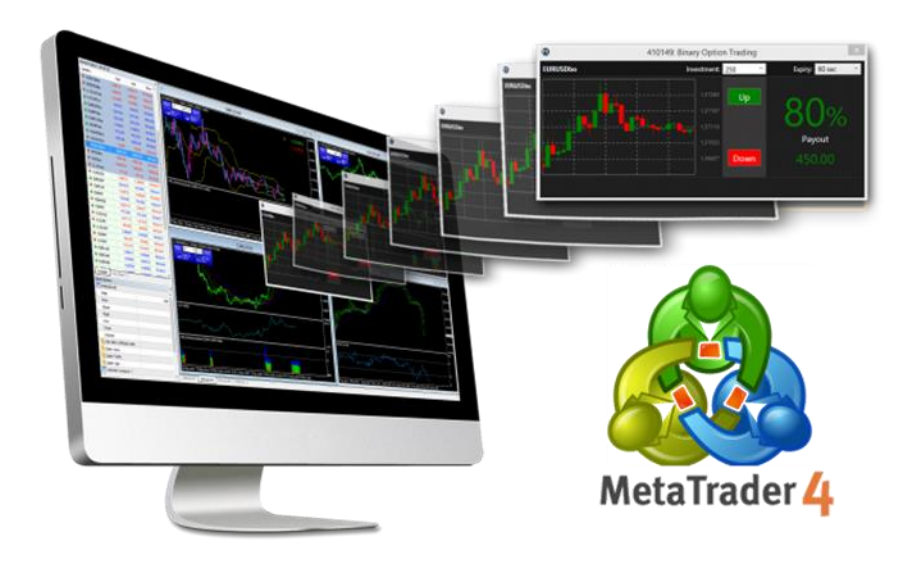

#### MT4(外匯)教學小冊子 window version

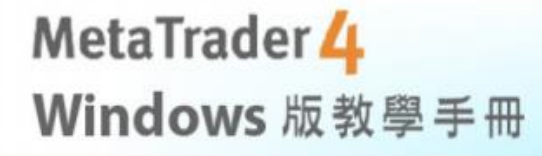

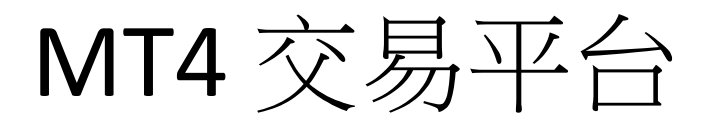

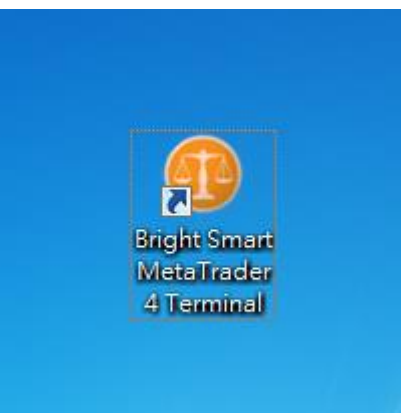

在成功安裝MT4後, 電腦桌面將出現此圖 示,點擊兩下進入

فتردا ببصال

登入方法

#### 進入程式後將顯示上述畫面

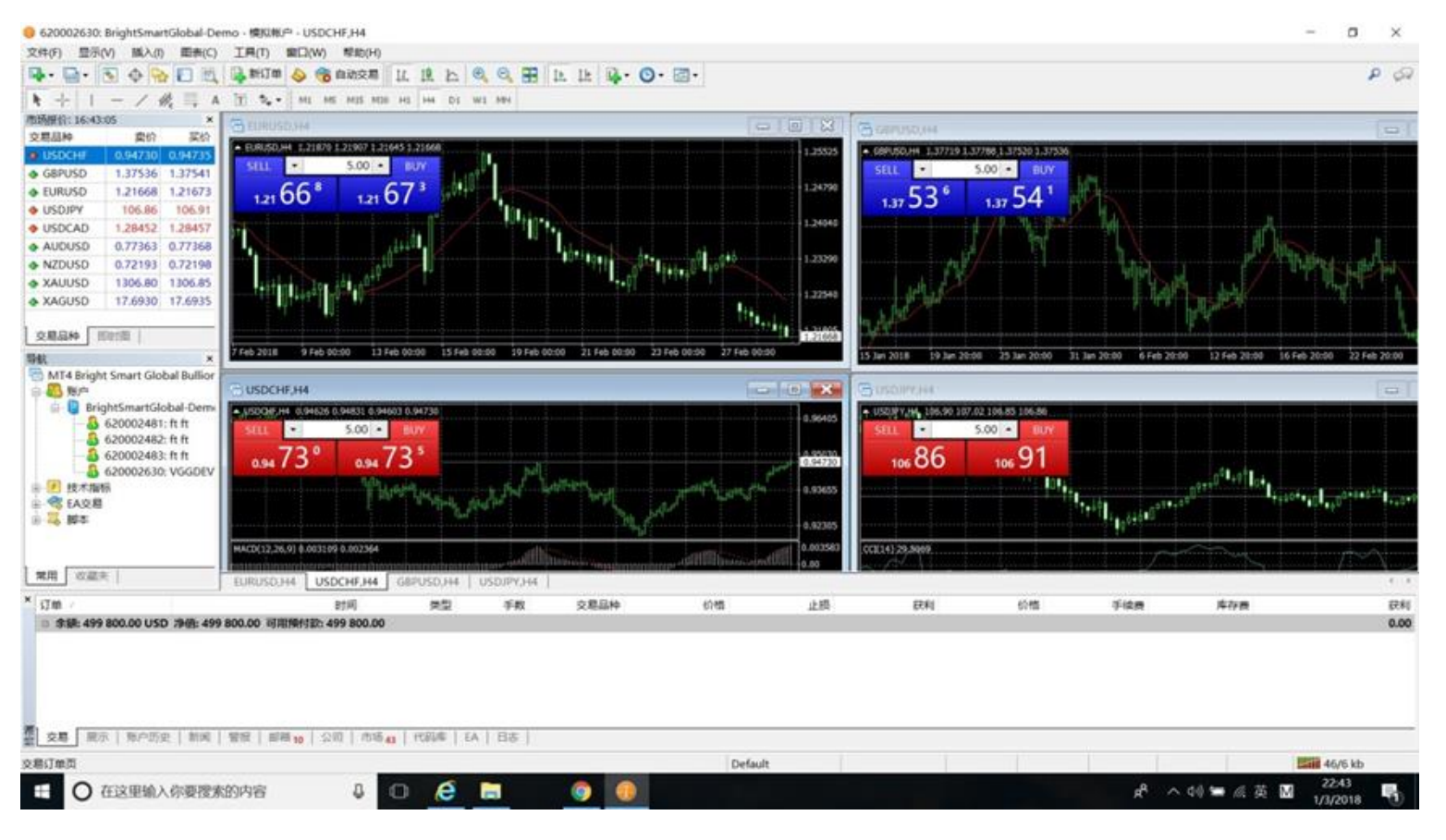

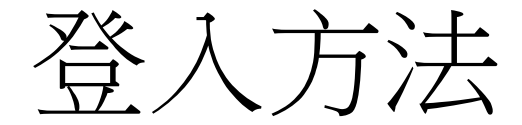

ot Late the county of the contract of the

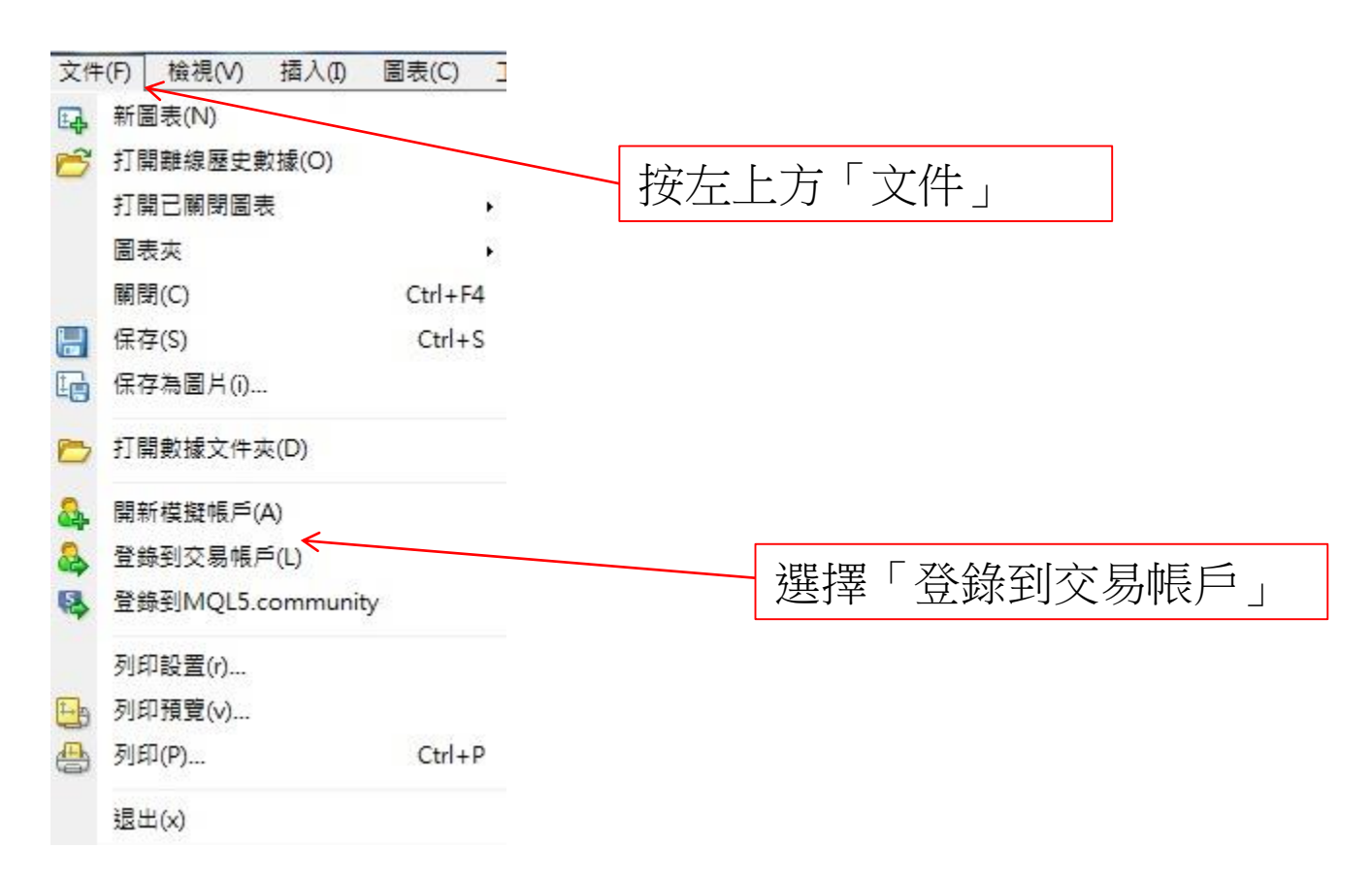

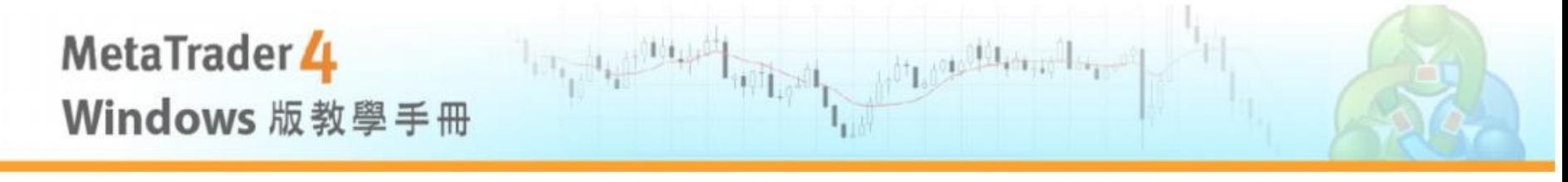

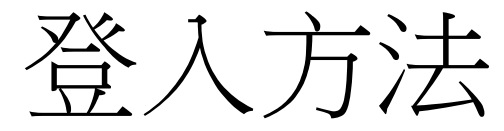

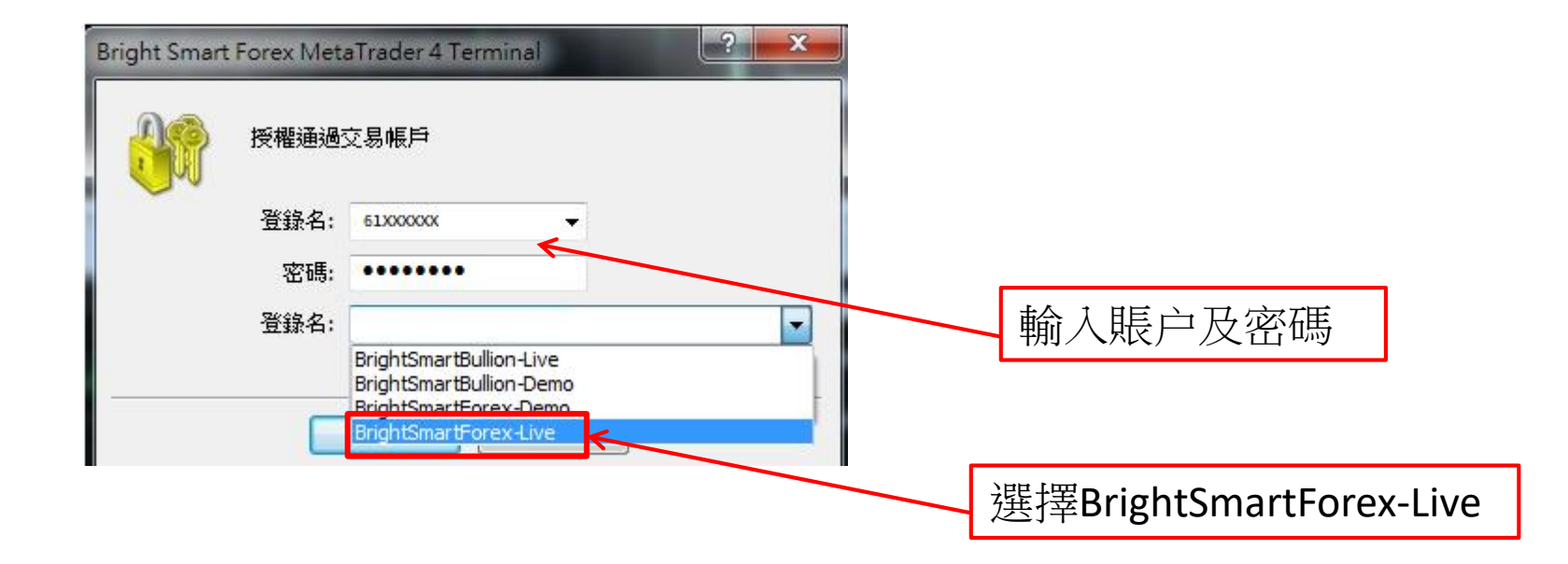

登入方法

 $\left\| \frac{\partial |\Omega_{\mathbf{t}}(x,y)|}{\partial \Omega_{\mathbf{t}}(x,y)} \right\|_{L^2(\mathbb{R}^d)} \leq \epsilon$ 

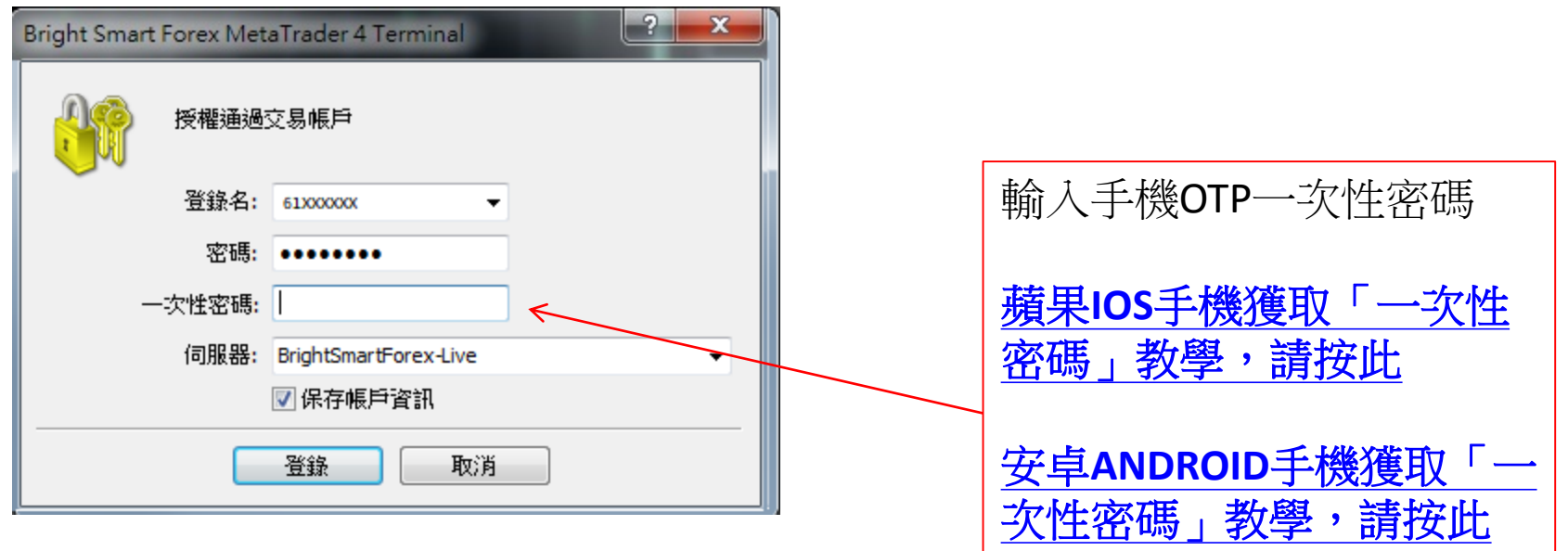

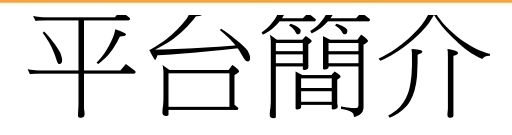

 $\left\| \left\| \mathbf{1}_{\left( \delta \mathbf{1}_{\left( 1 \right)} \right)} \right\|_{\left( \delta \mathbf{1}_{\left( 1 \right)} \right)} \right\|$ 

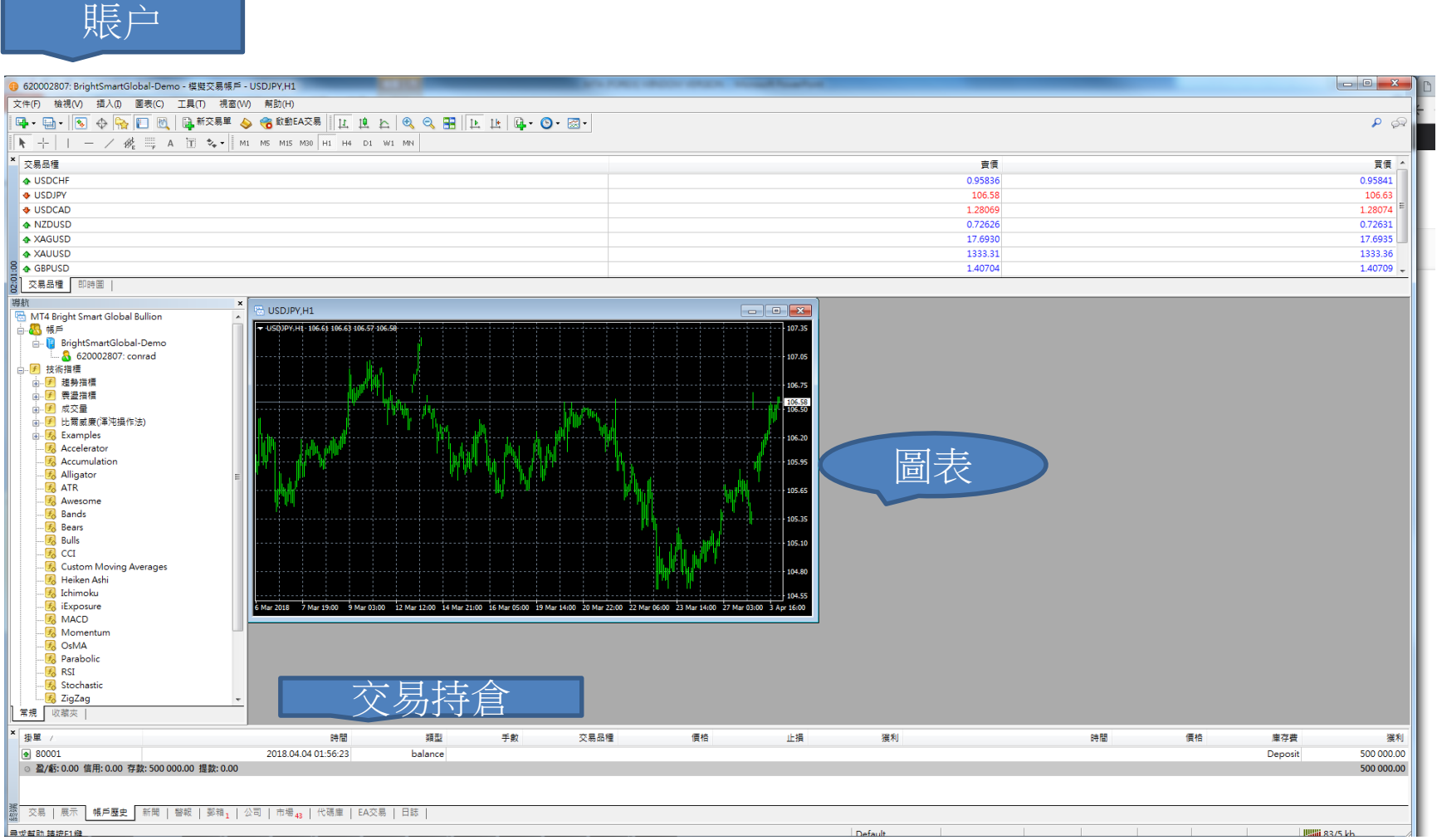

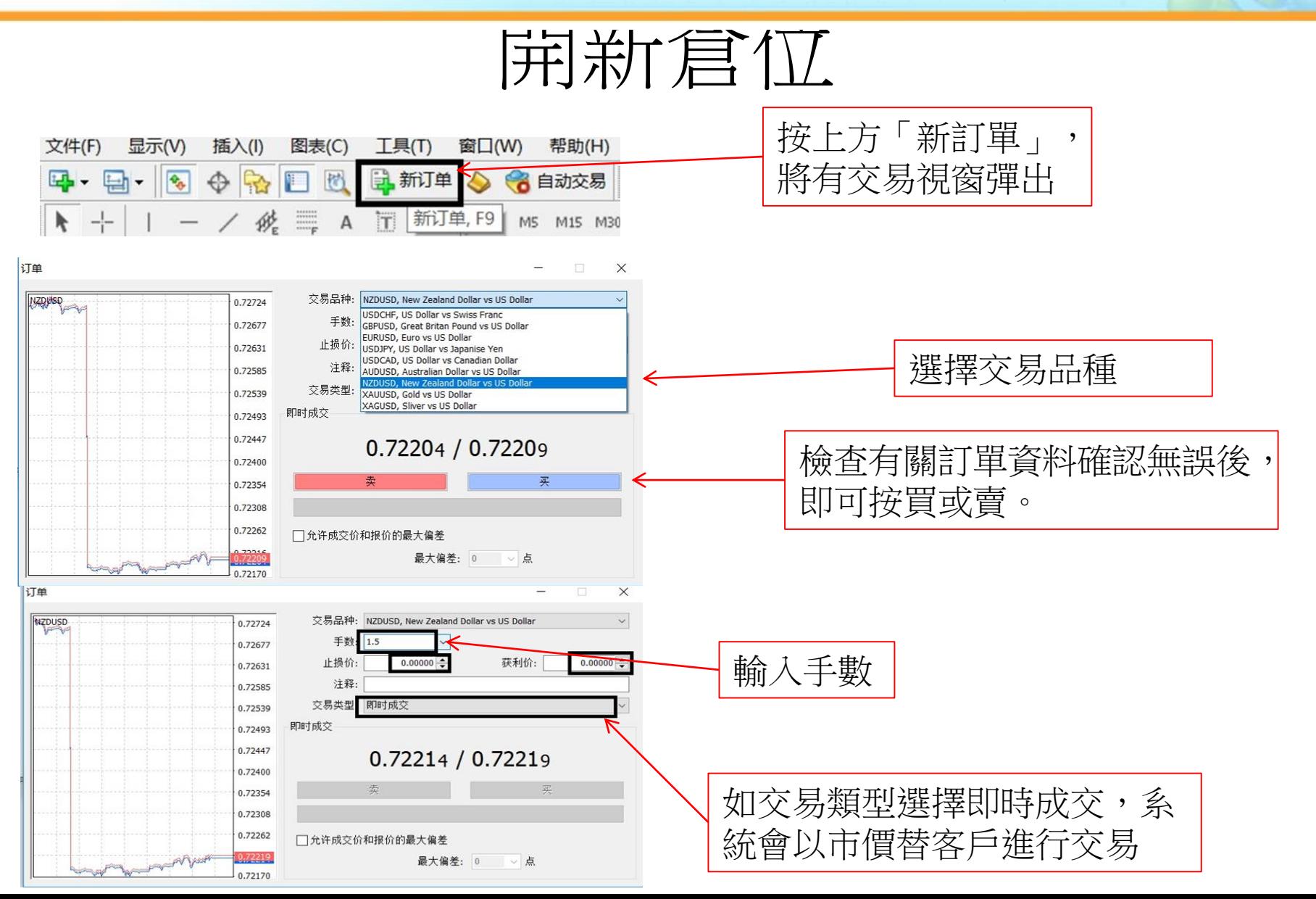

فسوا وبرمه لللمر

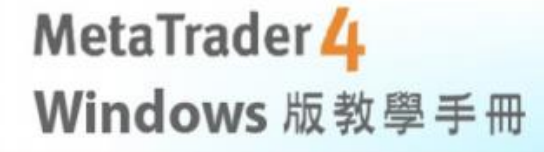

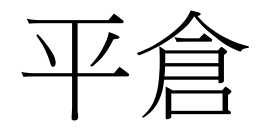

أقبيتها بينها

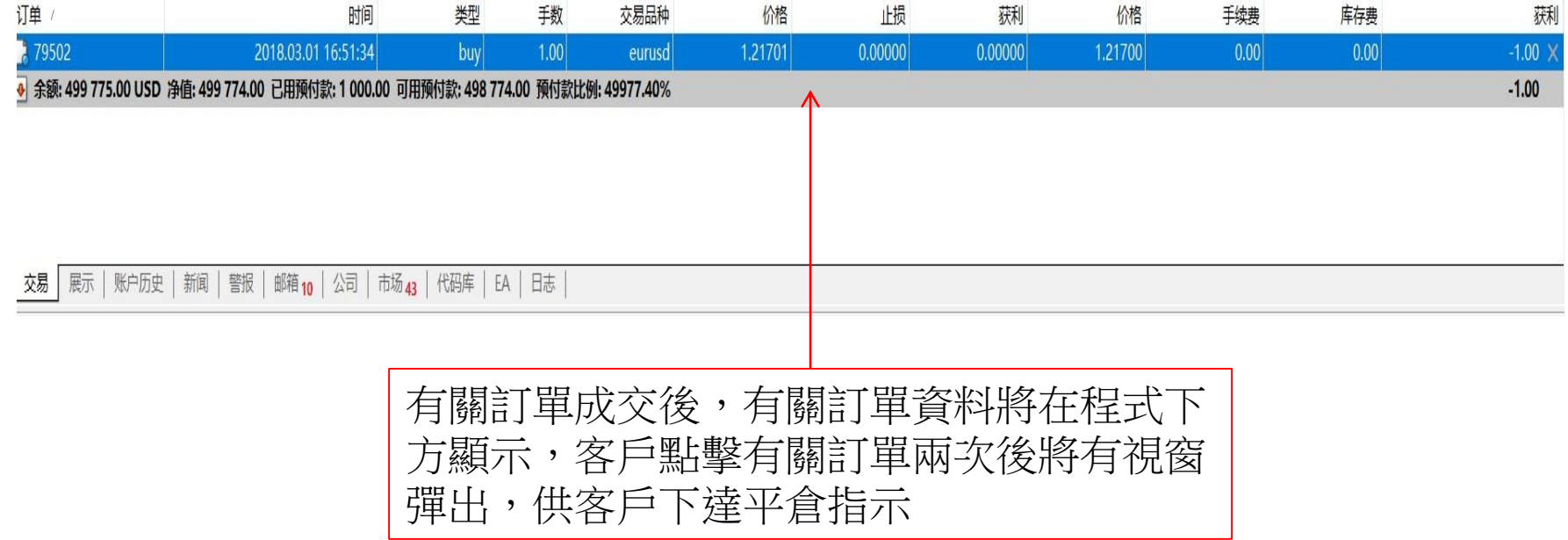

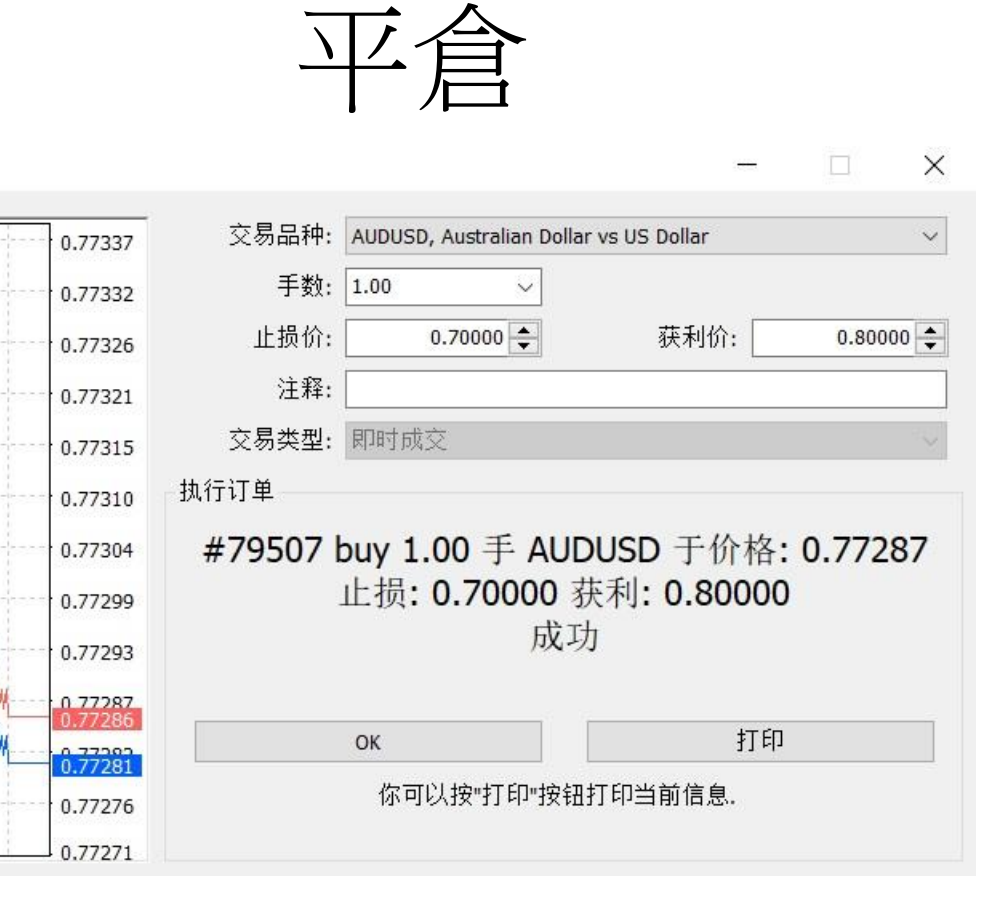

**TELECRAPHONES** 

客戶可在開倉時預先設定止損價及止賺價,讓系統 替客戶在到達觸發價後自行平倉,方便操作

订单

AUDUSD

修改或刪除訂單

 $\|\mathbf{u}_{\mathsf{eff},\mathbf{u}}\|_{\mathcal{H}_{\mathsf{L}^{\otimes 2}}}$ 

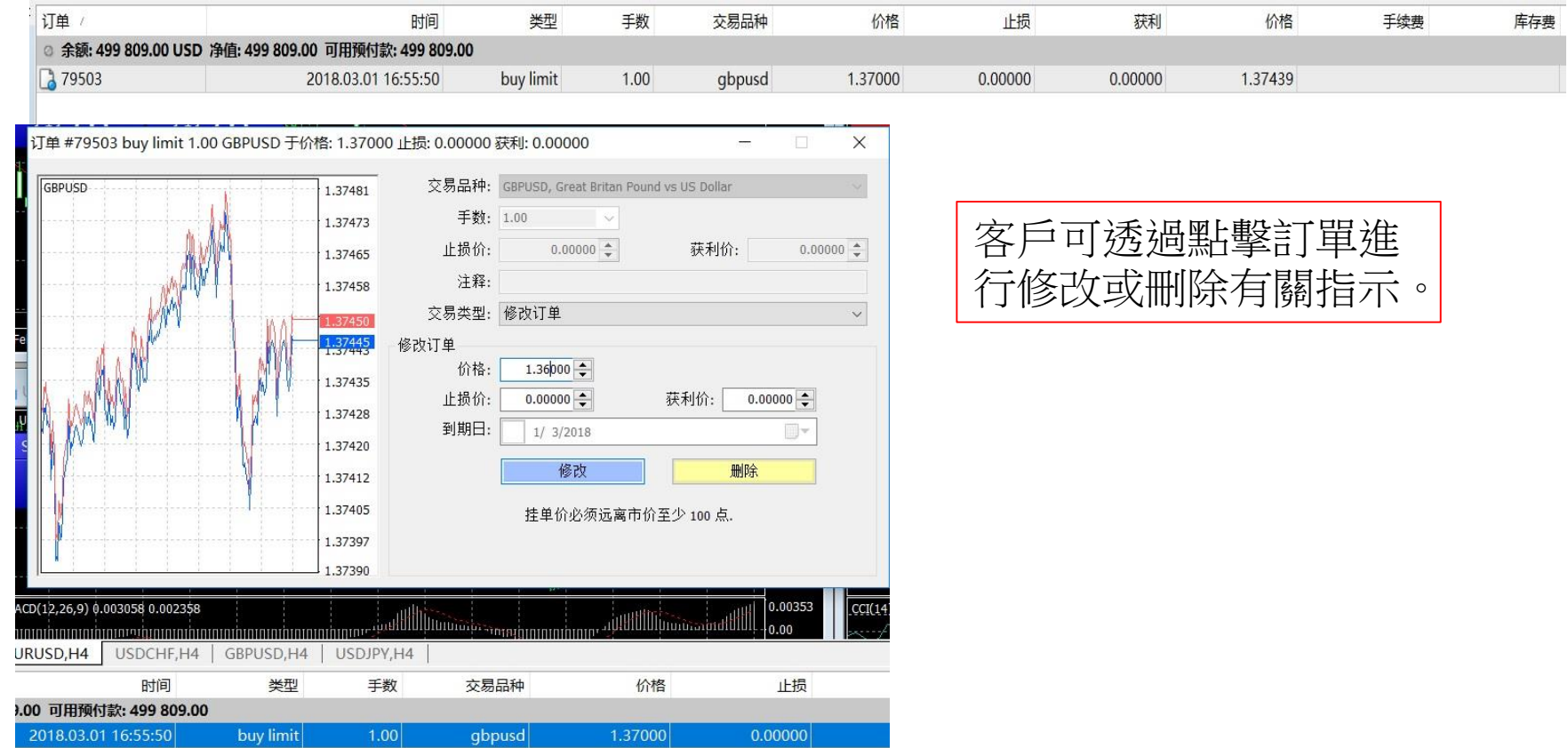

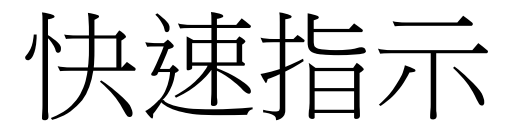

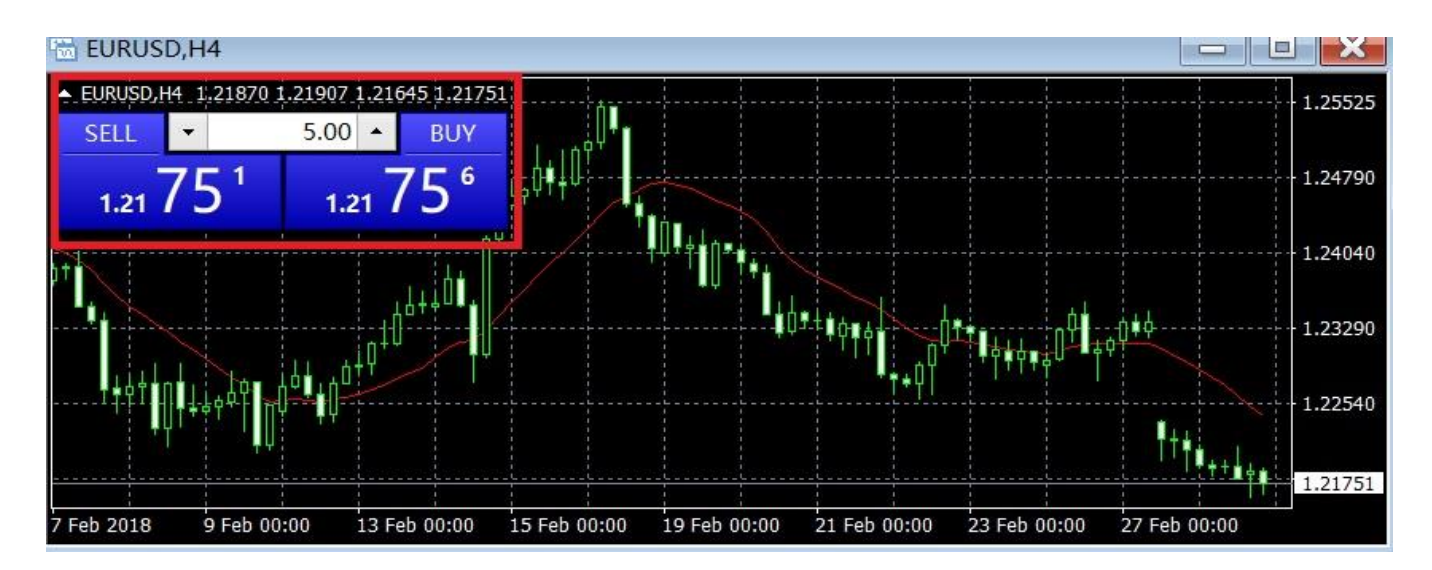

圖表上設有快速指示鍵,按買 或賣後系統即替客戶以市價成 交。

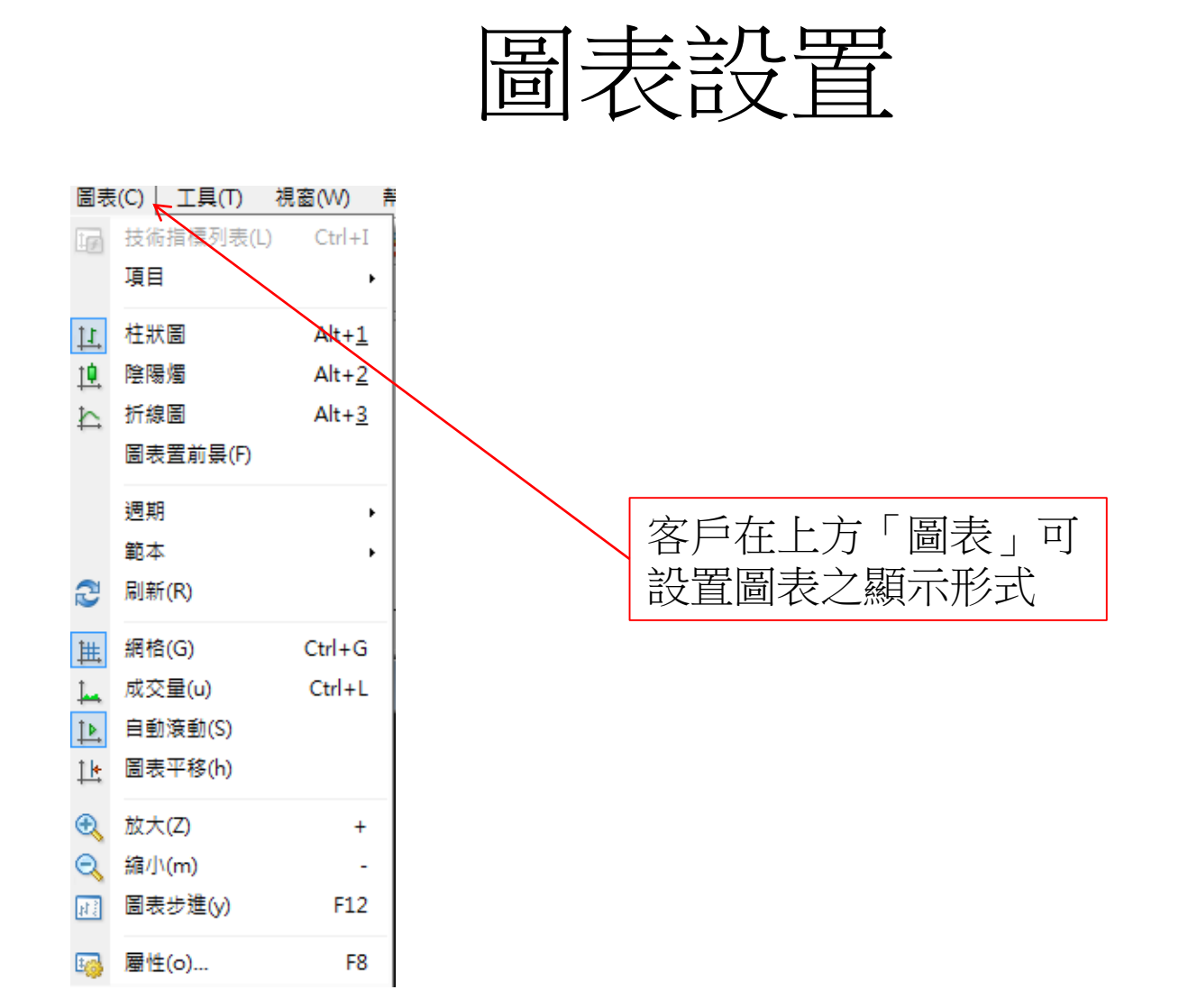

ot Louis Charles Line and

## 日誌及帳戶歷史

 $\mathbb{E}[\mathbb{E}_{\mathbb{E}[\mathbf{u}]\times\mathbb{E}[\mathbf{u}]} \mathbb{E}_{\mathbb{E}[\mathbf{u}] \times \mathbb{E}[\mathbf{u}]}]$ 

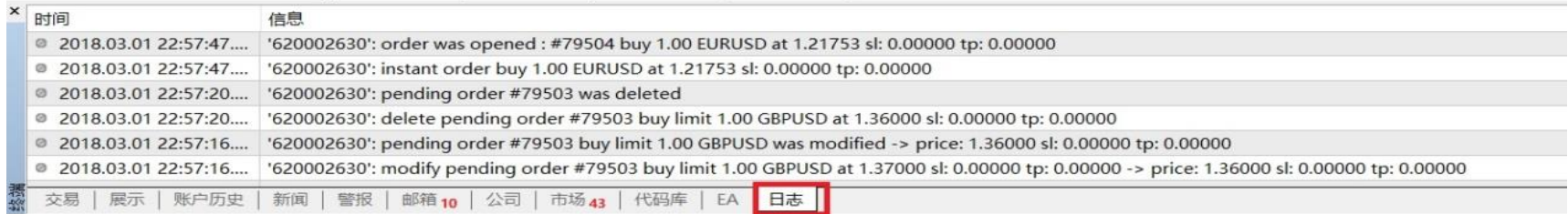

 $\overline{\mathcal{A}}$ 

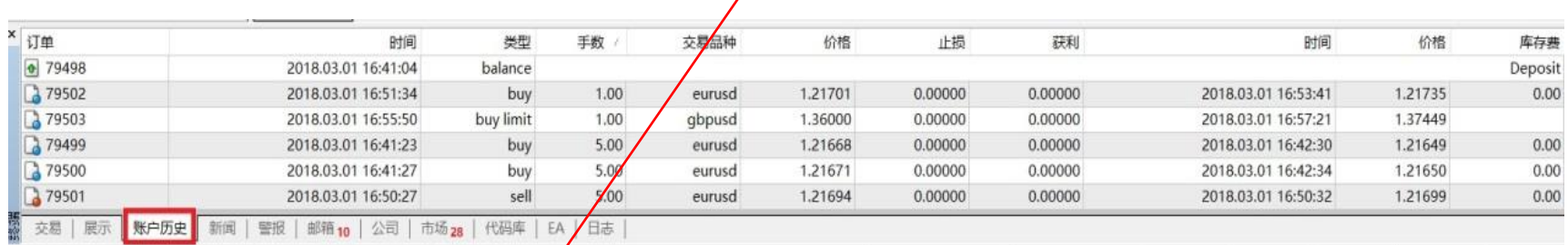

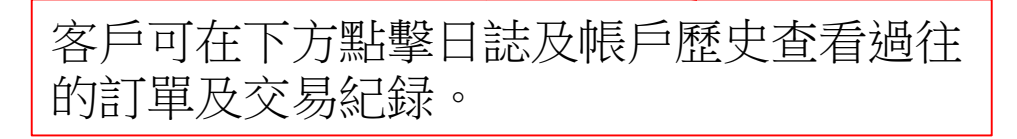

# 修改密碼及系統設定

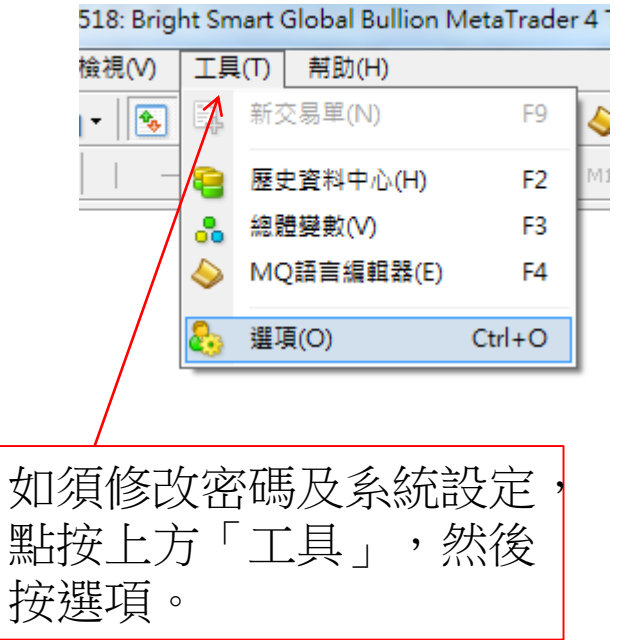

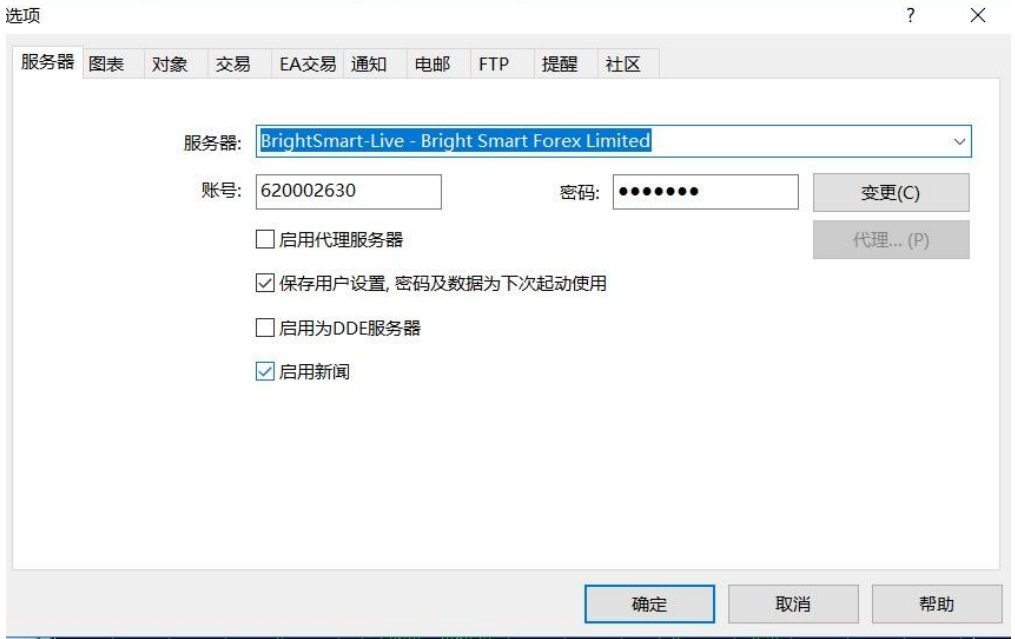

 $\left\| \mathbf{u}_{\text{eff},ij} \right\|_{\mathbf{u}_{\text{eff}} \neq 0}$